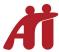

## Al Cheat Sheet: SR (Inmate Data Form) Entry

This document outlines basic steps for entering a new record.

- 1. Log into Creator
- 2. In creator, search for the first incarcerated individual.
- 3. Look up person on state/federal/county website.
  - If the person **is not** found on the agency site but **is in creator**, update the record using the appropriate status (see the <u>Status Cheat Sheet</u>) and update <u>Location Confirmed/Updated field</u>.
  - If In Custody
    - i. Proceed to Step 4
  - If Not in Custody
    - i. Locals: Write "NIS" (not in system) on envelope & return to box.
    - ii. Remote volunteers: Rename PDF to include NIS in front of file name then move the file to NIS folder.

| REQUIRED                                                                 | WHEN PROVIDED                                                          |
|--------------------------------------------------------------------------|------------------------------------------------------------------------|
| State of Confinement                                                     | Housing (you can only find this on the envelope in the return address. |
| Facility System Type                                                     | Picture                                                                |
| Facility                                                                 | How long incarcerated?                                                 |
| First Name / Last Name                                                   | Vet?                                                                   |
| Location Confirmed/Updated (enter current date)                          | Source & Source Ref (how did you hear about us?)                       |
| Status (see the <u>Status Cheat Sheet</u> )                              | Sentence                                                               |
| Sex (Do not leave as unknown)                                            | Codes                                                                  |
| Inmate ID                                                                | Sentence                                                               |
| DOB (calculate from year if necessary)                                   | Projected Release Date                                                 |
| URL and Link name                                                        | Parole Eligibility Date / Parole Notes                                 |
| For new records: <b>Date</b> Inmate Entered into Al Database             | Confidential Notes                                                     |
| For existing records: Record updated by (First <b>Name</b> Last Initial) | Notes for Matching                                                     |

- 4. Enter Mail Log information (remember, for new records, you must save first, then edit).
  - Be sure to include both received date AND replied date if shown on envelope.
- 5. Proceed to the next record and repeat steps above.